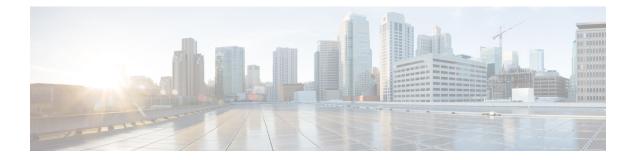

## Inbound Leg Headers for Outbound Dial-Peer Matching

- Overview, on page 1
- Prerequisites for Inbound Leg Headers for Outbound Dial-PeerMatching, on page 2
- Restrictions for Inbound Leg Headers for Outbound Dial-PeerMatching, on page 2
- Configuring Inbound Leg Headers for Outbound Dial-PeerMatching, on page 3
- Verify Inbound Leg Headers for Outbound Dial-PeerMatching, on page 5
- Configuration Example: Inbound Leg Headers for Outbound Dial-Peer Matching, on page 8

### **Overview**

The Inbound Leg Headers for Outbound Dial-Peer Matching feature allows you to match and provision an outbound dial peer for an outbound call leg using the headers from an inbound call leg. The following headers of an incoming call leg can be used for outbound dial-peer matching:

- VIA (SIP Header)
- FROM (SIP Header)
- TO (SIP Header)
- DIVERSION (SIP Header)
- REFERRED BY (SIP Header)
- Called Number
- Calling Number
- Carrier ID

The above headers are retrieved from an incoming INVITE or REFER message and used for outbound dial-peer provisioning.

SIP headers of an INVITE message are saved to an associated call leg. For example, an INVITE message is received for a new call leg A. Then, SIP headers are saved to call leg A itself for outbound dial-peer lookup.

On the other hand, SIP headers of a REFER message are saved to the peer call leg of the associated call leg. For example, call leg A and call leg B are connected in CUBE. The party at Call Leg B makes a blind transfer

to the party at Call Leg C. The party at Call Leg B (transferor) makes a blind transfer to the party at call leg C, triggering a SIP REFER message which the party at Call Leg B sends to CUBE for the transfer to C.

### **Feature Information**

The following table provides release information about the feature or features described in this module. This table lists only the software release that introduced support for a given feature in a given software release train. Unless noted otherwise, subsequent releases of that software release train also support that feature.

Use Cisco Feature Navigator to find information about platform support and Cisco software image support. To access Cisco Feature Navigator, go to www.cisco.com/go/cfn. An account on Cisco.com is not required.

Table 1: Feature Information for Inbound Leg Headers for Outbound Dial-PeerMatching

| Feature Name                                             | Releases                  | Feature Information                                                                                                    |
|----------------------------------------------------------|---------------------------|----------------------------------------------------------------------------------------------------|
| Inbound Leg Headers for<br>Outbound<br>Dial-PeerMatching | Baseline<br>Functionality | The following commands were introduced by this feature:<br>destination provision-policy, destination uri-via,<br>destination uri-to, destination uri-from, destination<br>uri-diversion, destination uri-referred-by, show voice<br>class dial-peer provision-policy |

# **Prerequisites for Inbound Leg Headers for Outbound Dial-PeerMatching**

• CUBE or Voice Gateway must be configured.

# **Restrictions for Inbound Leg Headers for Outbound Dial-PeerMatching**

- The existing **header-passing** command supports modification of SIP headers of INVITE message by the Tool Command Language (TCL) application. If the above SIP headers are modified by the TCL application, they cannot be used for outbound dial-peer provisioning.
- If multiple SIP via headers and diversion headers are found in an incoming INVITE or REFER message, only the top-most via header and top-most diversion header of an incoming INVITE or REFER message are used for outbound dial-peer provisioning.
- When an incoming call is matched to an inbound dial peer with an associated provision profile without rules, outbound dial-peer provisioning is disabled and the incoming call is disconnected by CUBE or voice gateway with cause code "unassigned number (1)".

## Configuring Inbound Leg Headers for Outbound Dial-PeerMatching

### Before you begin

Necessary pattern maps have been configured.

### **SUMMARY STEPS**

- 1. enable
- **2**. configure terminal
- **3**. **voice class dial-peer provision-policy** *tag*
- **4.** (Optional) **description** *string*
- **5. preference** *preference-order first-attribute second-attribute*
- 6. exit
- 7. dial-peer voice inbound-dial-peer-tag voip
- 8. destination provision-policy tag
- 9. exit
- **10.** dial-peer voice *outbound-dial-peer-tag* voip
- **11.** Configure a match command for an outbound dial peer according to the provision policy rule attribute configured.
- 12. end

### **DETAILED STEPS**

### Procedure

| Command or Action                                             | Purpose                                                                                                    |
|---------------------------------------------------------------|----------------------------------------------------------------------------------------------------|
| enable                                                        | Enters privileged EXEC mode.                                                                                                    |
| Example:                                                      | • Enter your password if prompted.                                                                                                    |
| Device> enable                                                |                                                                                                    |
| configure terminal                                            | Enters global configuration mode.                                                                                                    |
| Example:                                                      |                                                                                                    |
| Device# configure terminal                                    |                                                                                                    |
| voice class dial-peer provision-policy tag                    | Creates a provision policy profile in which a set of                                                                                                    |
| Example:                                                      | attributes for dial-peer matching can be defined.                                                                                                    |
| Device(config)# voice class dial-peer<br>provision-policy 200 | • You can use the <b>shutdown</b> command to deactivate the provision policy and allow normal outbound dial-peer provisioning.                                                                       |
|                                                               | <pre>enable enable Example: Device&gt; enable configure terminal Example: Device# configure terminal voice class dial-peer provision-policy tag Example: Device(config)# voice class dial-peer</pre> |

|         | Command or Action                                                                                                    |                                                   | Purpose                                                                                                    |  |
|---------|----------------------------------------------------------------------------------------------------|---------------------------------------------------|----------------------------------------------------------------------------------------------------|--|
| Step 4  | (Optional) description string                                                                                                    |                                                   | Provides a description for the provision policy profile.                                                                                      |  |
|         | Example:                                                                                                    |                                                   |                                                                                                    |  |
|         | Device(voice-class)# description match both calling and called                                                                                  |                                                   |                                                                                                    |  |
| Step 5  | <b>preference</b> preference-order first-attribute second-attribute                                                                             |                                                   | Configures a provision policy rule.<br>• You can configure up to two rules. This means up to                                                  |  |
|         | First Attribute                                                                                                    | Second Attribute                                  | four attributes can be configured for matching                                                                                                |  |
|         | diversion                                                                                                    | from, referred-by, to, uri, via                   | <ul><li>outbound dial peers.</li><li>If rules are not configured, outbound dial-peer provisioning is disabled, and an incoming call</li></ul> |  |
|         | from                                                                                                    | diversion, referred-by, to, uri, via              |                                                                                                    |  |
|         | referred-by                                                                                                    | diversion, from, to, uri, via                     | matched to an inbound dial peer associated with this                                                                                          |  |
|         | to                                                                                                    | diversion, referred-by, from, uri, via            | profile is disconnected by CUBE or voice gateway with cause code "unassigned number (1)".                                                     |  |
|         | uri                                                                                                    | diversion, referred-by, to, from, via, carrier-id |                                                                                                    |  |
|         | via                                                                                                    | diversion, referred-by, to, uri, from             |                                                                                                    |  |
|         | called                                                                                                    | calling, carrier-id                               |                                                                                                    |  |
|         | calling                                                                                                    | called                                            |                                                                                                    |  |
|         | carrier-id                                                                                                    | called, uri                                       |                                                                                                    |  |
|         | Example:                                                                                                    |                                                   |                                                                                                    |  |
|         | Device(voice-class)# preference 2 calling called                                                                                                |                                                   | 1                                                                                                    |  |
| Step 6  | exit                                                                                                    |                                                   | Exits voice class configuration mode and enters global                                                                                        |  |
|         | Example:                                                                                                    |                                                   | configuration mode.                                                                                                    |  |
|         | Device(voice-class)# exit                                                                                                    |                                                   |                                                                                                    |  |
| Step 7  | dial-peer voice inbound-dial-peer-tag voip                                                                                                    |                                                   | Enters dial peer configuration mode for an inbound dial peer.                                                                                 |  |
| Step 8  | destination provision-policy tag                                                                                                    |                                                   | Associates a provision policy profile with an inbound dial peer.                                                                              |  |
|         | Example:                                                                                                    |                                                   |                                                                                                    |  |
|         | <pre>Device(config)# dial-peer voice 100 voip<br/>Device(config-dial-peer)# destination<br/>provision-policy 200<br/>Device(config)# exit</pre> |                                                   |                                                                                                    |  |
| Step 9  | exit                                                                                                    |                                                   | Exits dial peer configuration mode.                                                                                                    |  |
| Step 10 | dial-peer voice outbound-dial-peer-tag voip                                                                                                    |                                                   | Enters dial peer configuration mode for an outbound dial peer.                                                                                |  |

|         | Command or Action                                       |                                                                                  | Purpose                                                                                             |  |
|---------|---------------------------------------------------------|----------------------------------------------------------------------------------|----------------------------------------------------------------------------------------------------|--|
| Step 11 |                                                         | n command for an outbound dial peer<br>ovision policy rule attribute configured. | Configure a match command based on any of the four attributes defined in the provision policy rule. |  |
|         | Provision Policy Dial-peer Match command Rule Attribute |                                                                                  |                                                                                                    |  |
|         | called                                                  | destination-pattern pattern                                                      |                                                                                                    |  |
|         |                                                         | destination e164-pattern-map<br>pattern-map-class-id                             |                                                                                                    |  |
|         | calling                                                 | destination calling<br>e164-pattern-map<br>pattern-map-class-id                  |                                                                                                    |  |
|         | carrier-id                                              | carrier-id target                                                                |                                                                                                    |  |
|         | uri                                                     | destination uri uri-class-tag                                                    |                                                                                                    |  |
|         | via                                                     | destination uri-via uri-class-tag                                                |                                                                                                    |  |
|         | to                                                      | destination uri-to uri-class-tag                                                 |                                                                                                    |  |
|         | from                                                    | destination uri-from uri-class-tag                                               |                                                                                                    |  |
|         | diversion                                               | destination uri-diversion<br>uri-class-tag                                       |                                                                                                    |  |
|         | referred-by                                             | destination uri-referred-by<br>uri-class-tag                                     |                                                                                                    |  |
|         |                                                         | dial-peer voice 300 voip<br>ial-peer)# destination uri-from                      |                                                                                                    |  |
|         | 200<br>Device (config) #                                | -                                                                                |                                                                                                    |  |
| Step 12 | end<br>Example:                                         |                                                                                  | Exits dial peer configuration mode and enters privileged EXEC mode.                                 |  |
|         | Device(config-dial-peer)# end                           |                                                                                  |                                                                                                    |  |

### Verify Inbound Leg Headers for Outbound Dial-PeerMatching

Use this procedure to verify inbound leg headers so that you can match them to Outbound dial peers.

### **SUMMARY STEPS**

- 1. show dialplan incall {sip | h323} {calling | called} *e164-pattern* | include voice
- 2. show dialplan dialpeer inbound-dial-peer-id number e164-pattern [timeout] | include Voice
- 3. show voice class dial-peer provision-policy

### **DETAILED STEPS**

#### Procedure

```
Step 1
          show dialplan incall {sip | h323} {calling | called} e164-pattern | include voice
          Displays inbound dial peers based on an incoming calling or called number. Once you have the dial peer number, you
          can use it to search for the complete dial-peer details in the running-config.
          Example:
          Device# show dialplan incall sip calling 3333 | include Voice
          VoiceOverIpPeer1
          Device# show dialplan incall sip calling 4444 | include Voice
          VoiceOverIpPeer1
          Device# show running-config | section dial-peer voice 1 voip
          dial-peer voice 1 voip
           destination dpg 10000
           incoming calling e164-pattern-map 100
           dtmf-relay rtp-nte
           codec g711ulaw
          Device# show dialplan incall sip called 6000 timeout | include Voice
          VoiceOverIpPeer100
          Device# show running-config | section dial-peer voice 100 voip
          dial-peer voice 100 voip
           incoming called e164-pattern-map 1
           incoming calling e164-pattern-map 1
           dtmf-relay rtp-nte
           codec g711ulaw
          Device# show dialplan incall voip calling 23456
          VoiceOverIpPeer1234567
                  peer type = voice, system default peer = FALSE, information type = voice,
                  description = `',
                  tag = 1234567, destination-pattern = ',
                  destination e164-pattern-map tag = 200 status = valid,
                  destination dpg tag = 200 status = valid,
                  voice reg type = 0, corresponding tag = 0,
                  allow watch = FALSE
                  answer-address = `', preference=0,
                  incoming calling e164-pattern-map tag = `200' status = valid,
                  CLID Restriction = None
```

### Step 2 show dialplan dialpeer inbound-dial-peer-id number e164-pattern [timeout] | include Voice

Displays a list of outbound dial peers based on a specified inbound dial peer. This command line will be helpful find a list of outbound dial peer of a destination dial-peer group.

### Example:

```
Device# show dialplan dialpeer 1 number 23457 timeout | include Voice
```

```
VoiceOverIpPeer100013
VoiceOverIpPeer100012
Example:
voice class dial-peer provision-policy 2000
preference 2 diversion to
1
. . .
dial-peer voice 32555 voip
session protocol sipv2
session target ipv4:1.5.14.9
destination uri-diversion 1
destination uri-to test2
dial-peer voice 32991 voip
destination provision-policy 2000
incoming called-number 1234
1
Device# show dialplan dialpeer 32991 number 2234 timeout
Macro Exp.: 2234
```

```
Enter Diversion header:sip:1234@cisco.com
Enter To header:sip:2234@10.0.0.0
VoiceOverIpPeer32134
        peer type = voice, system default peer = FALSE, information type = voice,
        description = `',
```

### Step 3 show voice class dial-peer provision-policy

\_\_\_\_

Displays a list of configured provision policies and associated rules.

#### **Example:**

```
Device# show voice class dial-peer provision-policy
```

```
Voice class dial-peer provision-policy: 100 AdminStatus: Up
Description: match only called
Pref Policy Rule
 _____
      called
1
Voice class dial-peer provision-policy: 101 AdminStatus: Up
Description: match both calling and called
Pref Policy Rule
      _____
      called calling
1
Voice class dial-peer provision-policy: 102 AdminStatus: Up
Description: match calling first; if no match then match called
Pref Policy Rule
      _____
 ____
1 calling
2 called
Voice class dial-peer provision-policy: 200 AdminStatus: Up
Description: match referred-by and via uri; if no match then match request- uri
Pref Policy Rule
```

# **Configuration Example: Inbound Leg Headers for Outbound Dial-Peer Matching**

Example: Configuring Inbound Called or Calling Numbers Used for Outbound Dial-Peer Matching

```
Device> enable
Device# configure terminal
Device (config) # voice class dial-peer provision-policy 200
Device (voice-class) # description match both calling and called
Device (voice-class) # preference 2 calling called
Device (voice-class) # exit
Device(config) # voice class e164-pattern-map 300
Device (voice-class) # description patterns
Device (voice-class) # e164 5557123
Device (voice-class) # e164 5558123
Device (voice-class) # e164 5559123
Device (voice-class) # exit
!Associating the Provision Policy with an Inbound Dial Peer
Device (config) # dial-peer voice 100 voip
Device(config-dial-peer) # destination provision-policy 200
Device(config-dial-peer)# end
!Associates a Pattern Map with an Outbound Dial Peer.
! The called number in the SIP headers of the inbound leg is matched to select the below
outbound dial peer.
Device (config) # dial-peer voice 200 voip
Device(config-dial-peer) # destination e164-pattern-map 300
```

Device(config-dial-peer)# end

### Example: Configuring Inbound SIP Headers for Outbound Dial-Peer Matching

Device> enable Device# configure terminal

Device(config) # voice class dial-peer provision-policy 200 Device(voice-class) # description match both calling and called Device(voice-class) # preference 2 via from Device(voice-class) # exit

!Associating the Provision Policy with an Inbound Dial Peer Device(config)# dial-peer voice 100 voip Device(config-dial-peer)# destination provision-policy 200 Device(config-dial-peer)# end

Device(config)# voice class uri 200 sip Device(config-voice-uri-clas)# pattern 25054..

!Associates a Provision Policy with an Outbound Dial Peer. The FROM SIP headers of the inbound leg is matched to select the below outbound dial peer. Device(config)# dial-peer voice 200 voip Device(config-dial-peer)# destination uri-from 200 Device(config-dial-peer)# end